# Design Pro

PasS と同じ場所に出力することもできますが、変換したガーバーデータの出力先を決めておくと便

C:\GerberData

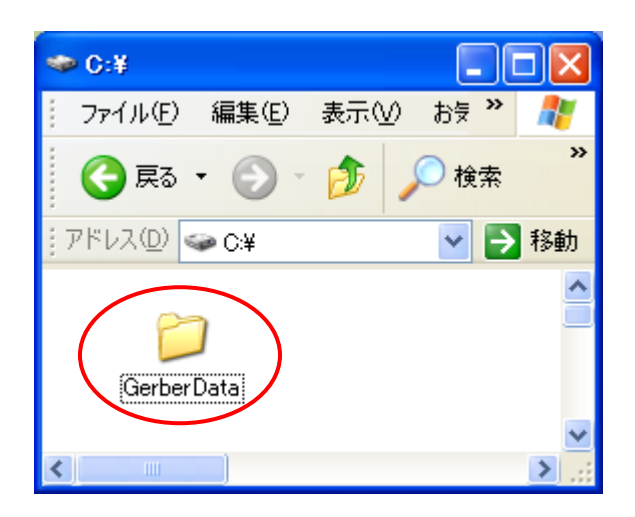

PasS Gonpass

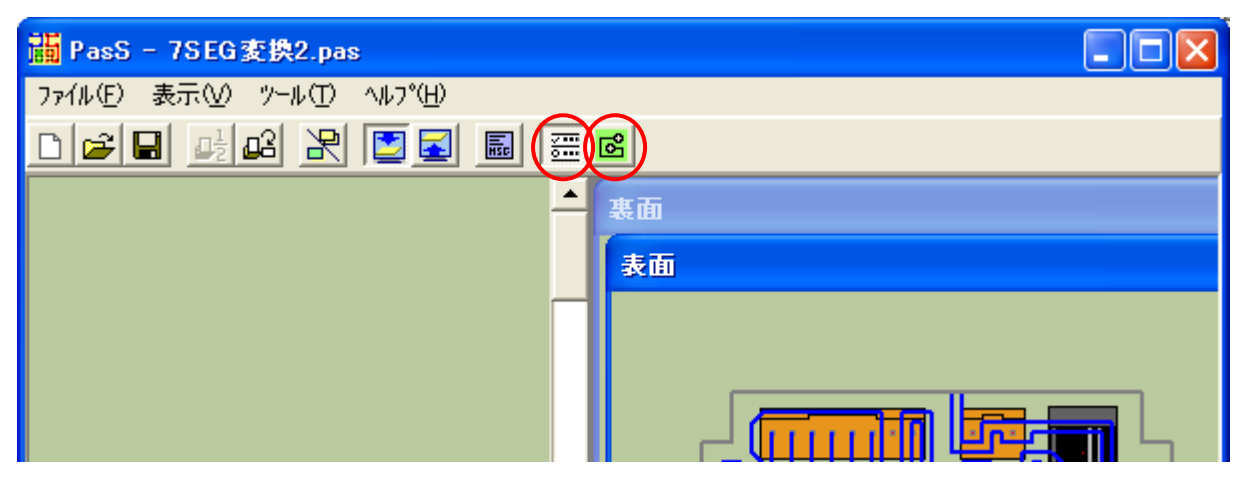

EASYCAD

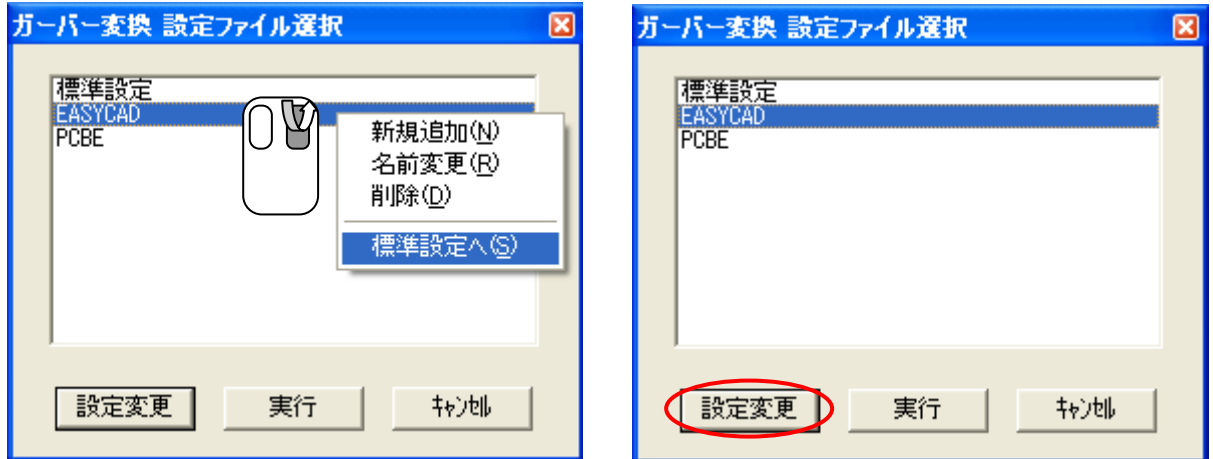

c:\GerberData

xxmm

 $mm$ 

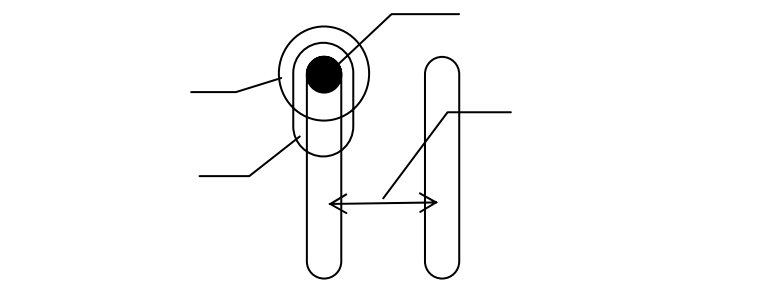

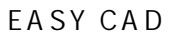

Design Pro  $\%$ '

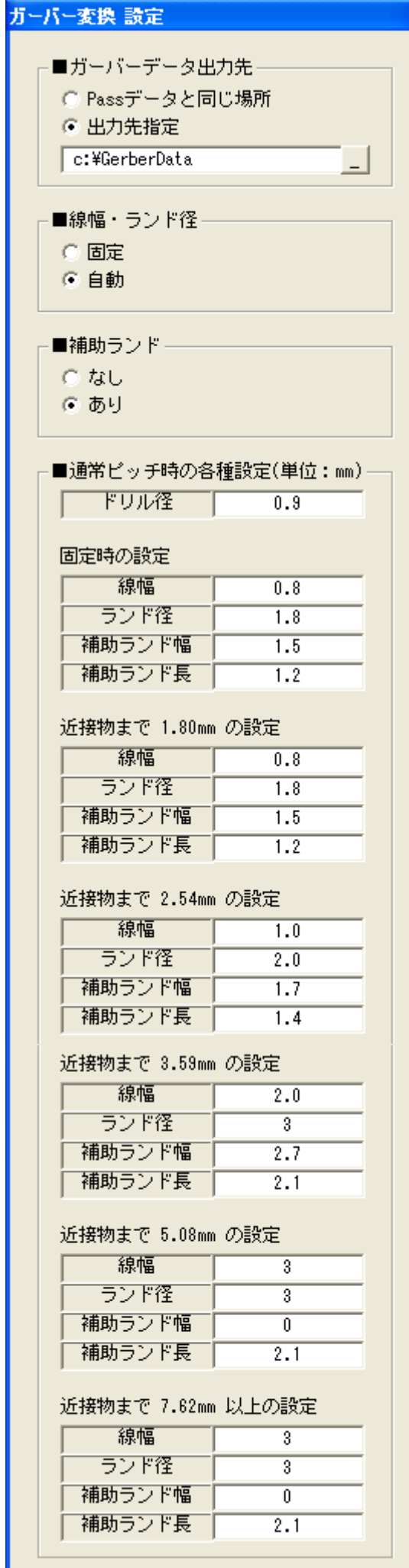

### ■1/2ピッチ時の各種設定(単位: mm)-

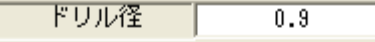

#### 固定時の設定

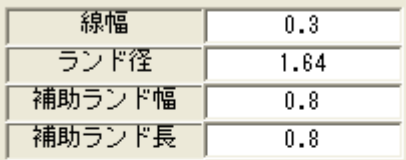

#### 近接物まで 0.9mm の設定

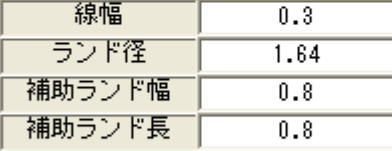

#### 近接物まで 1.27mm の設定

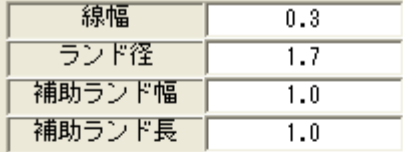

#### 近接物まで 1.80mm の設定

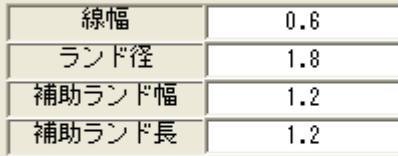

### 近接物まで 2.54mm の設定

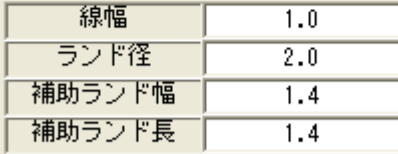

#### 近接物まで 3.81mm 以上の設定

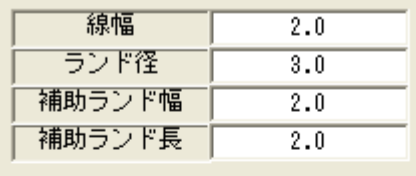

### ■出力するファイル名ー

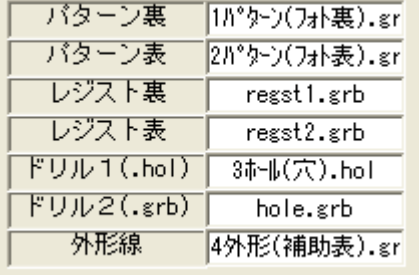

#### ■原点座標の移動量(PCBEは10mm不可)。

 $\boxed{(D, D)$  Dmm =  $\boxed{0}$ 

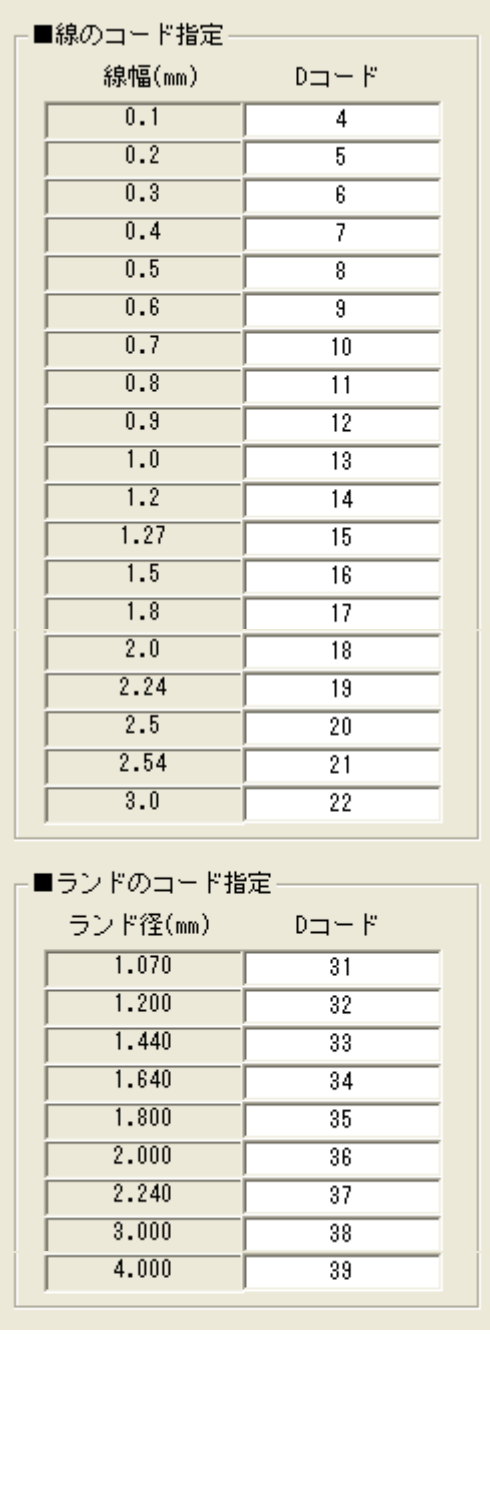

# ガーバー変換 設定

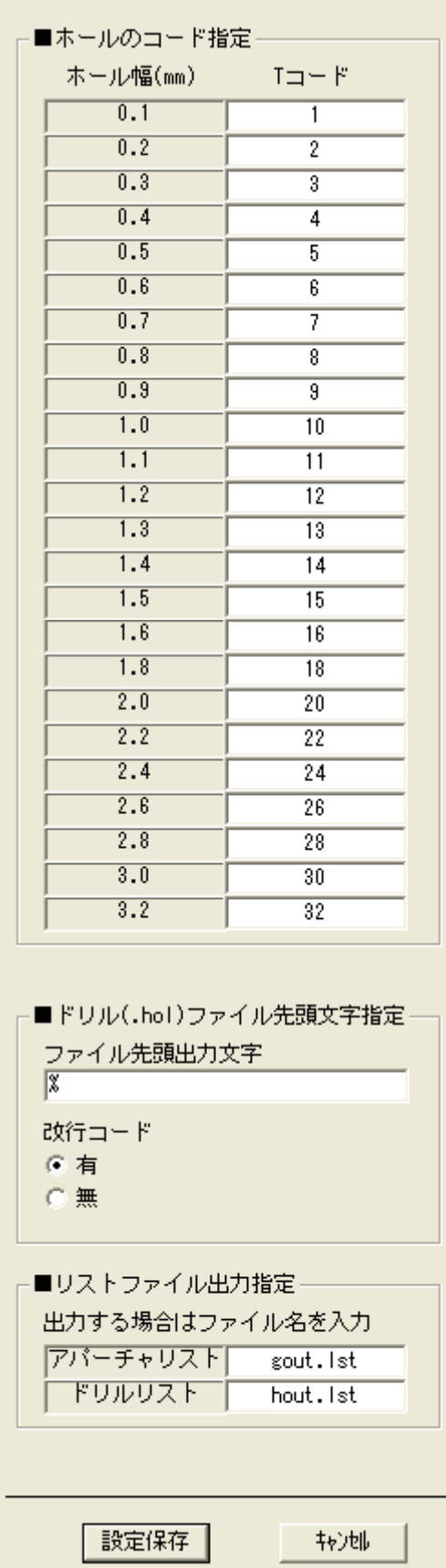

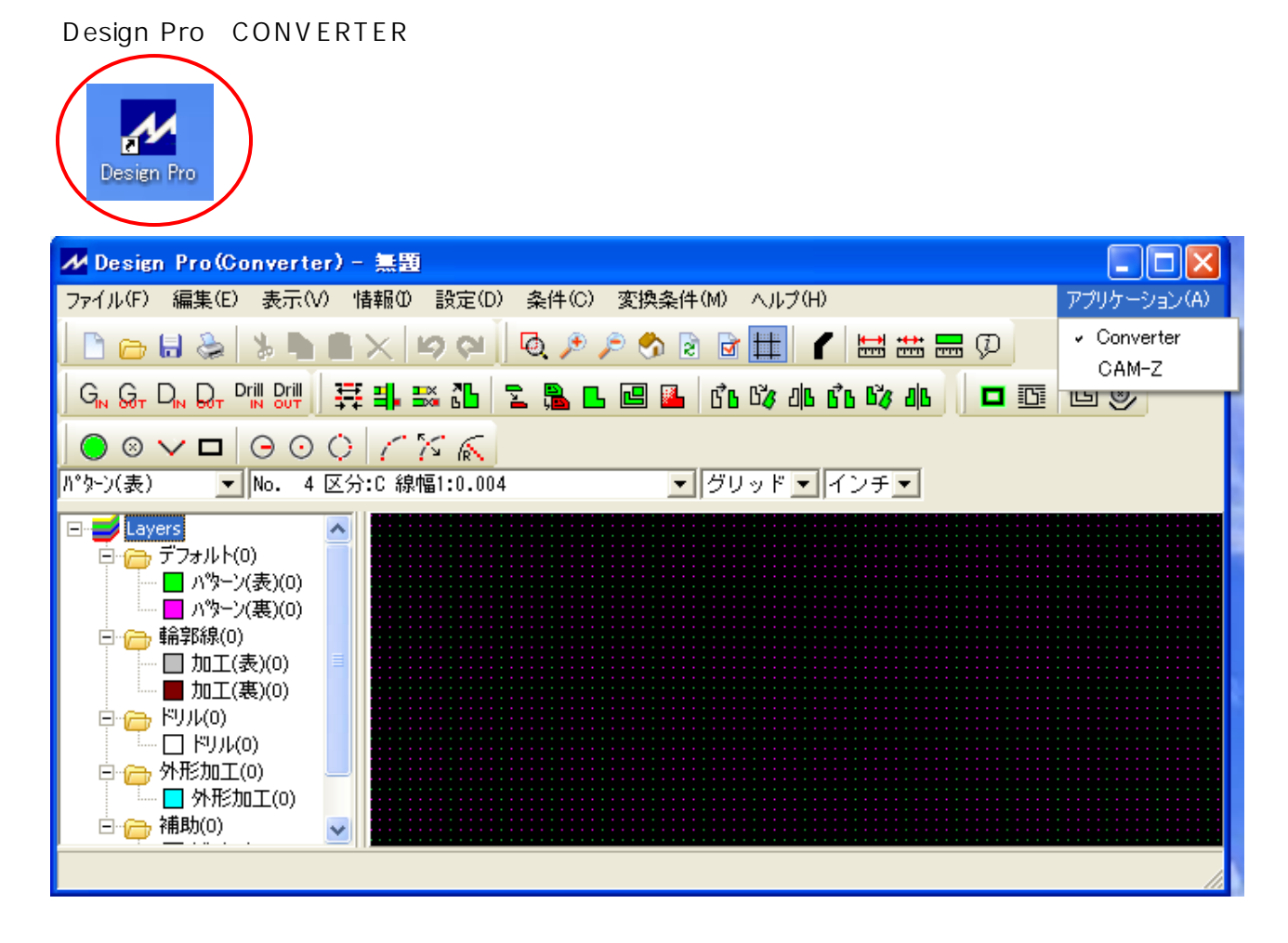

Design Pro Converter

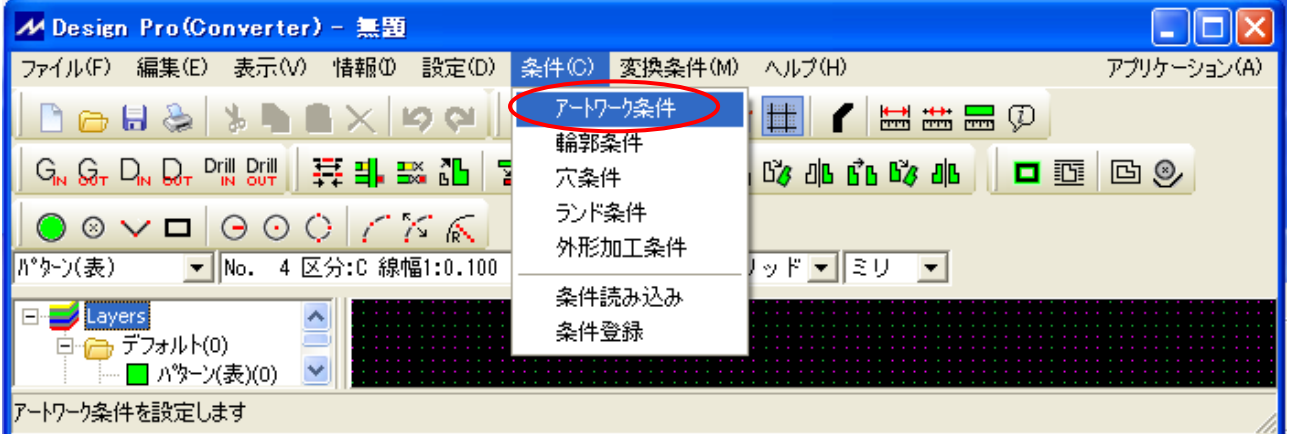

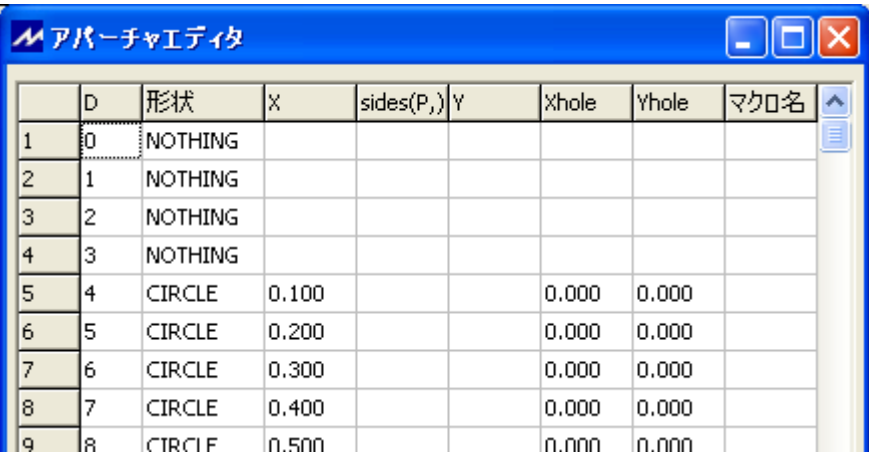

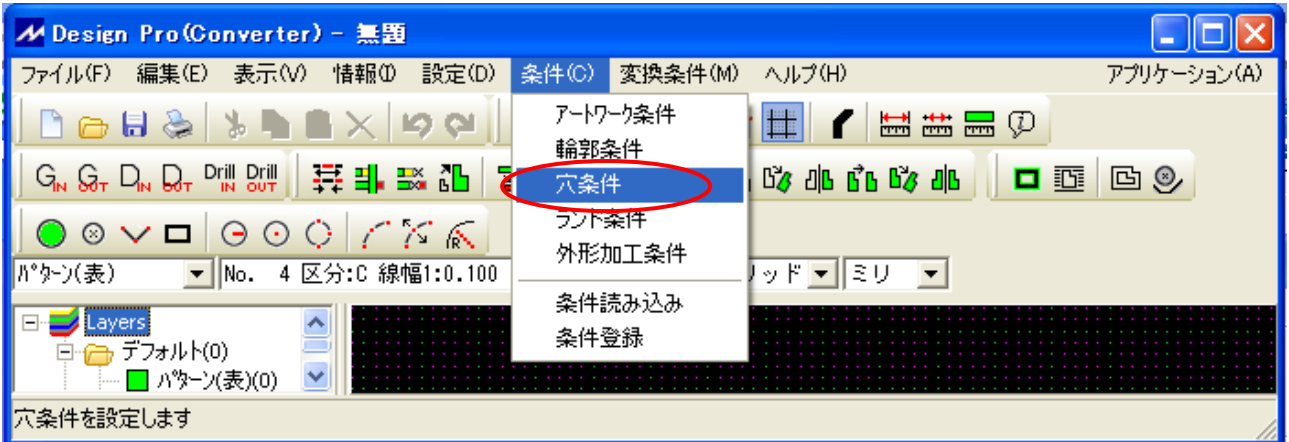

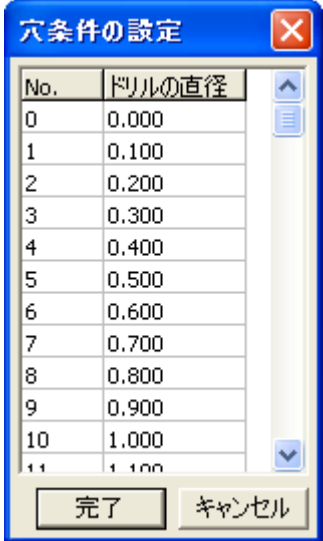

## ガーバー変換 設定

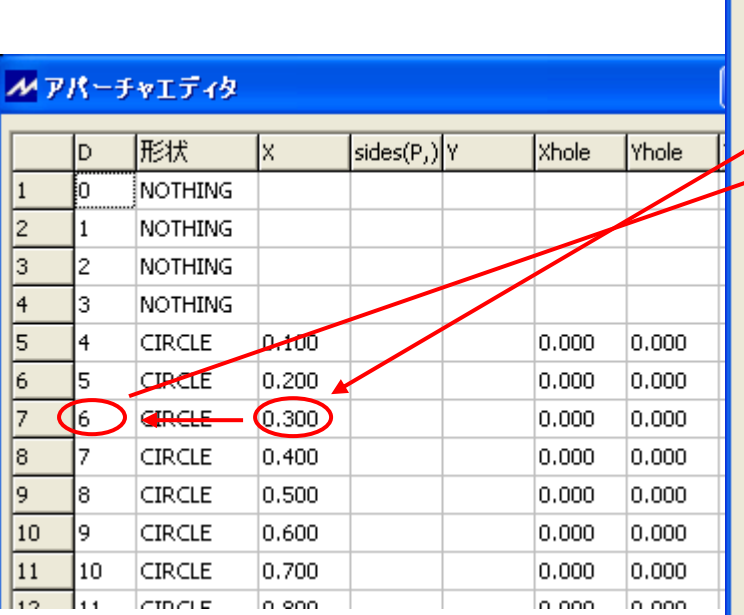

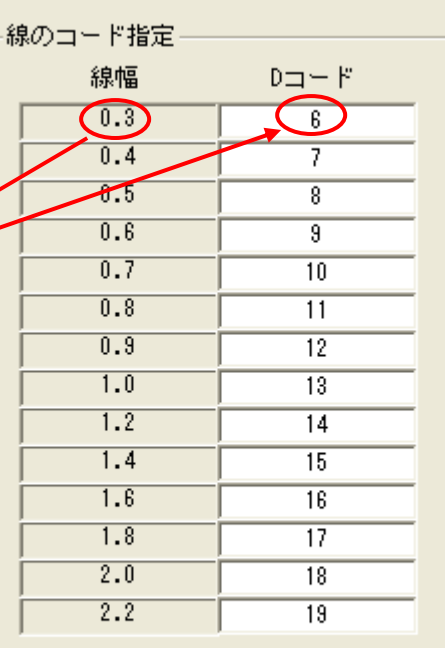

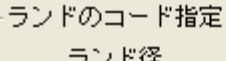

╕

 $\overline{1}$ 

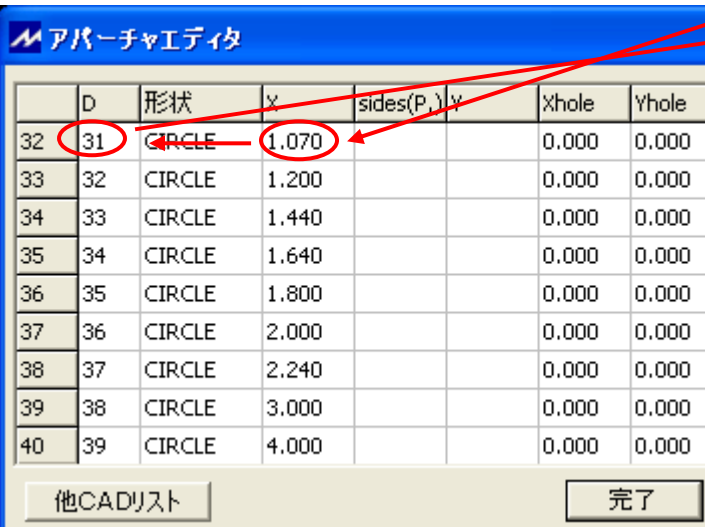

穴条件の設定

No.

O,  $\sqrt{1}$ 

 $\overline{2}$ 

3

4 5

6

7

 $\overline{\mathbf{8}}$ 

þ,

10

۱۰۱

**以Mの直径** 

 $0.000$ 

 $(0.100)$ 

 $0,200$  $0.300$ 

 $0.400$ 

 $0.500$ 

0.600

 $0.700$ 

 $0.800$ 

 $0.900$ 

1.000

 $1.100$ 

完了

囟

 $\hat{\phantom{a}}$ 

 $\blacktriangledown$ 

キャンセル

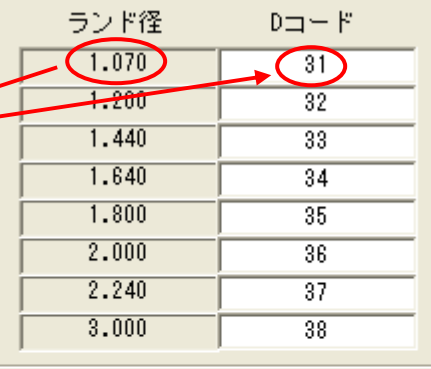

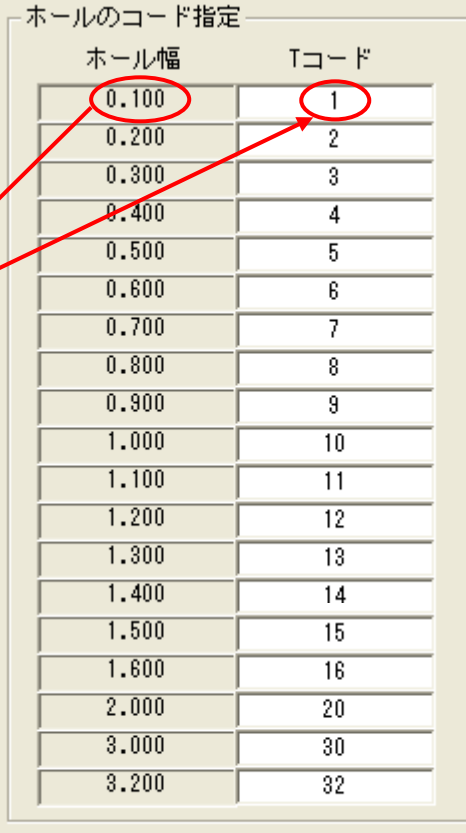

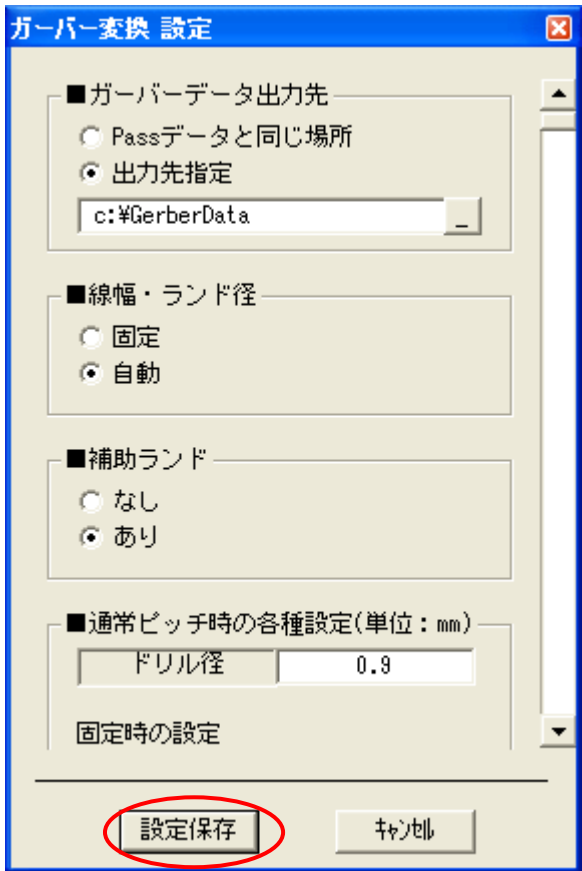

EASYCAD

EASYCAD

Design Pro **EASYCAD**